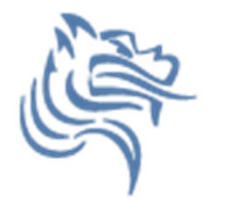

# Excel Logic & the IF FunctionorLet's make a decision!

- Comparison Operators
	- Compare two values and produce either **true** or **false**
		- $=2*3=4+2$
		- $\bullet$  =A1>0
		- $=$ average $(a1:a10)$ >60
- Must include at least one comparison operator.

$$
> \qquad > \qquad = \qquad =
$$

 $\lt$  $\langle$  =  $\langle \rangle$ 

Fall 2012

### Built-in IF Function

- The **IF** function allows our spreadsheet to *make a decision* when analyzing the data.
- The function asks the question: Is some condition **true** or **false** ?
- Perform a different action for **true** or **false**.
- Our task: choose the correct conditions to check

#### IF Function Syntax

=IF( condition, action\_if\_true, action\_if\_false )

Example:

=IF(speed>55, "TICKET", "SAFE")

 $=$ IF(average(A1:D1) >= 60, "PASS", "FAIL")

### Problem 5.1

 $\bullet$  Bank account statement where a W implies an amount of money withdrawn and a D is a deposit.

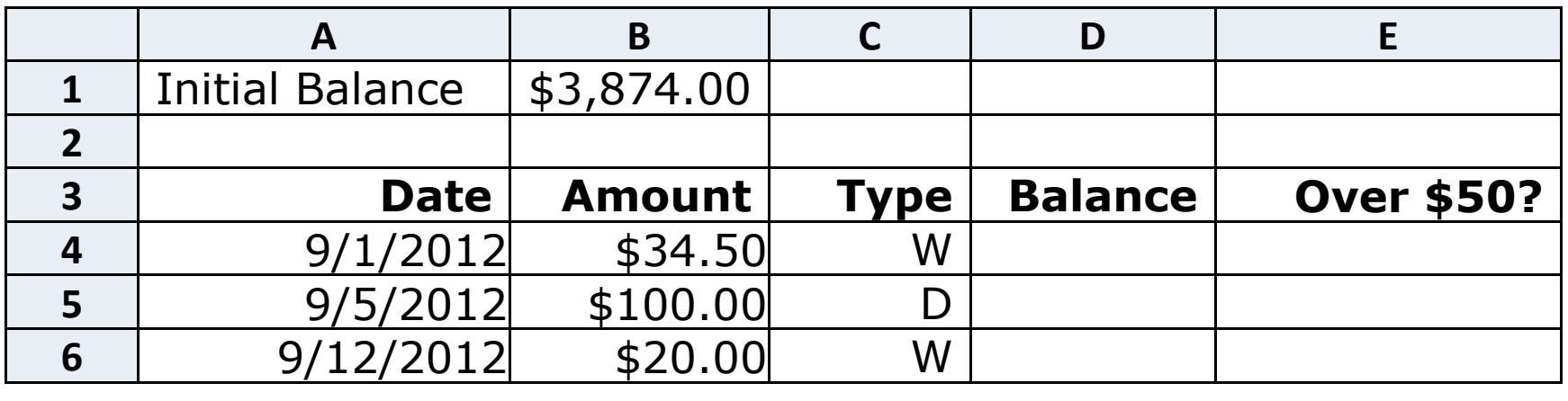

- Write the formula for column D.
- Write the formula needed in E4 to E6 to display Yes or No depending on if the amount is over \$50.

Fall 2012

# Logical Operators

- Logical OROR(condition#1, condition#2)
- A value of TRUE is returned if EITHER of the logical tests returns a value of TRUE; otherwise, a value of FALSE is returned

**=IF( OR(temperature > 90, weather = "RAIN") ,"Yuck", "Pleasant")**

• Note: You can have more than two logical tests

# Logical Operators

- Logical AND
	- $-$  ANITION CODAL AND(condition#1, condition#2)
- A value of TRUE is returned if BOTH of the logical tests returns a value of TRUE; otherwise, a value of FALSE is returned

```
=IF( AND(temperature > 90, weather = "RAIN") , 
"Awful", "could be worse")
```
# If/And/Or

- What decision do you need to make?
- What data will you base your decision on?
- How can you write the decision as a condition?
- What actions will you take?

# Problem 5.2

#### http://zeus.cs.pacificu.edu/shereen/cs130f12/Problem52.htmlInspect the data!

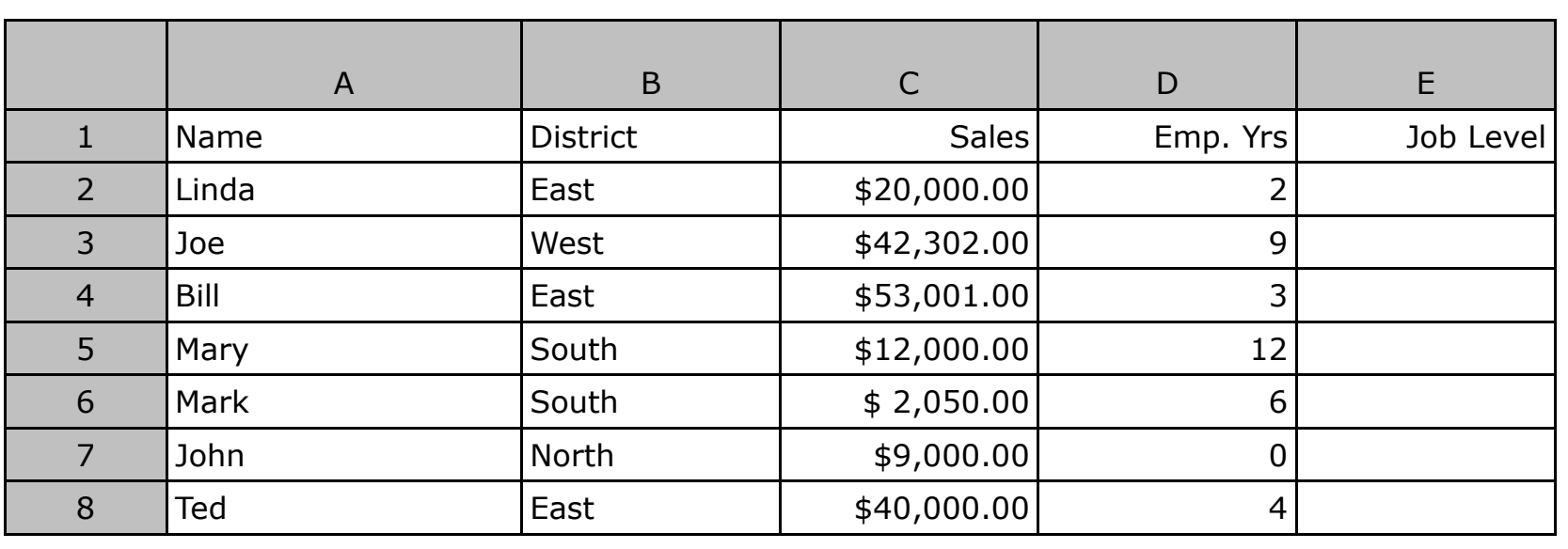

Write a formula in column E that will assign a job level based on two different criteria:

 Salespeople who have been employed for more than 5 years AND have annual sales of more than \$10,000 should be assigned a job level code of 2. All others should have a job level code of 1.

## Problem 5.2 continued

- Add a Bonus column to the right of the table
	- –- An employee gets a 10% bonus if they have either worked for more than 5 years or done more than \$20,000 in sales
	- –Otherwise they get a 1% bonus

# Problem 5.3: Soccer Scores

http://zeus.cs.pacificu.edu/shereen/cs130f12/Problem53.html

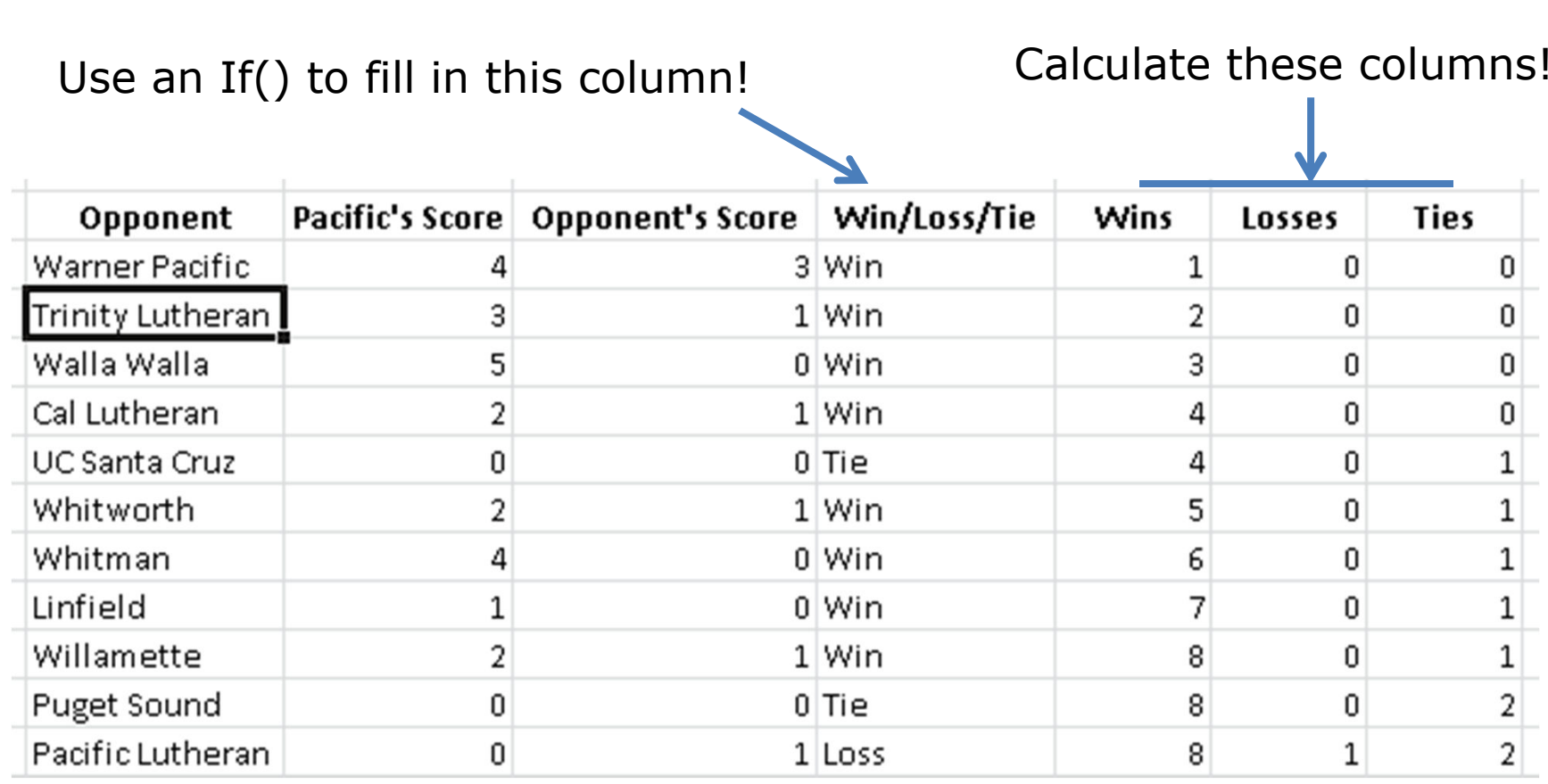

Fall 2012

 CS130 - Excel Logic & the IF Function $\frac{10}{10}$ 

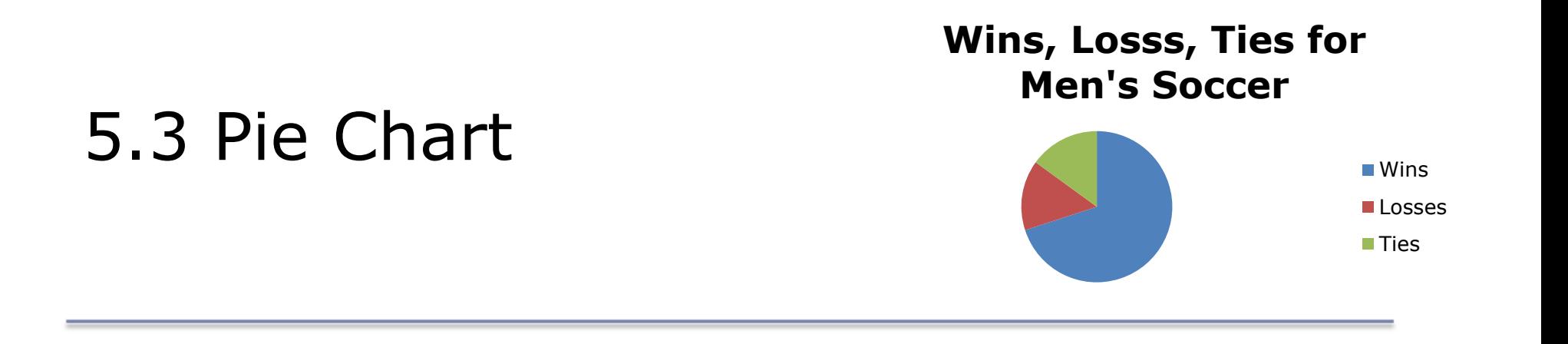

- Let's build a Pie Chart of the final Wins/Losses/Ties
- Series Values are the numeric values
	- – $-$  Bottom of the chart
- Horizontal (Category) Axis Labels are the Labels Wins, Losses, Ties

# Problem 5.4

http://zeus.cs.pacificu.edu/shereen/cs130f12/Problem54.html

- $\bullet$  Output the rate of commission that a salesperson receives based on the amount of sales they have generated for that month. Commissions are based on the following:
	- – $-$  From \$1 to \$10 earns 10% commission
	- – $-$  From \$10.01 to \$100 earns 15% commission
	- –Anything over \$100 earns 20% commission

#### Problem 5.4 Continued

Calculate this column!

Use an If() to fill in this column!

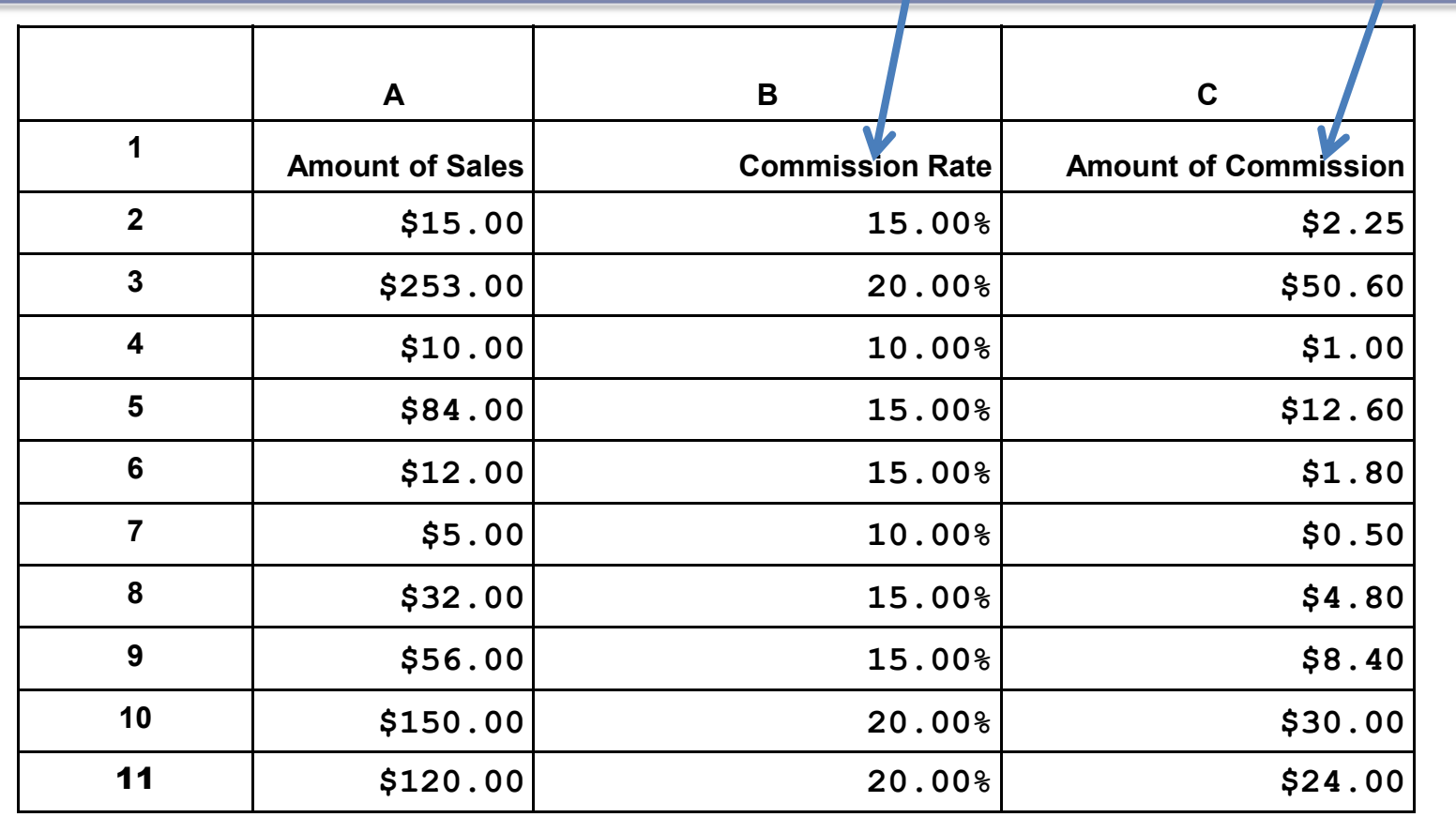

#### Problem 5.5http://zeus.cs.pacificu.edu/shereen/cs130f12/Problem55.html

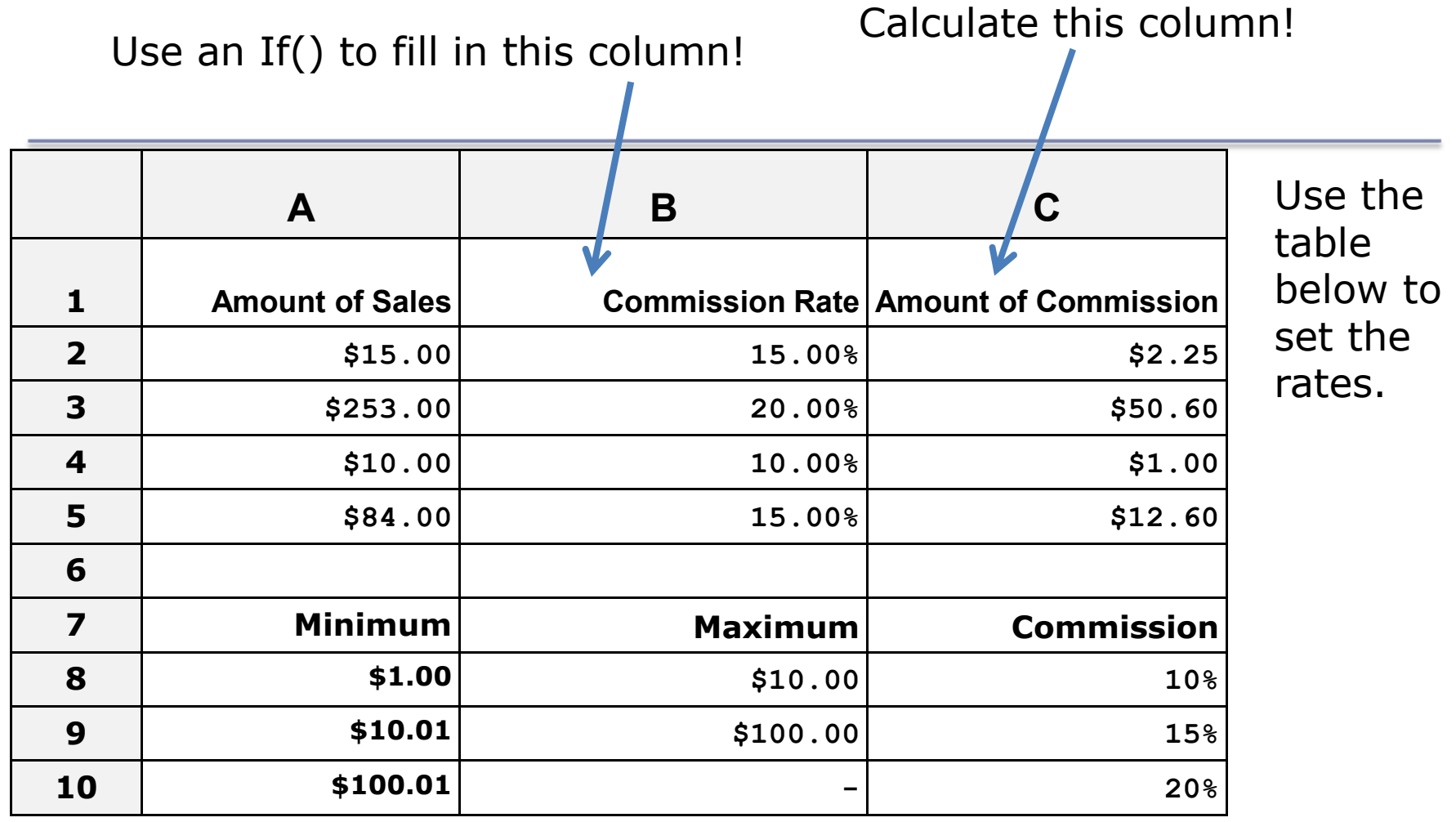

# More on importing from the Web

- Right click the area of the spreadsheet imported from the web
	- –- Refresh: pulls the data down from the same web page again. If the web page changed, this will change the data in your spreadsheet
	- –- Edit Query: change the webpage that provides the data to the spreadsheet.
	- – Data Range Properties: Enable auto-refresh, control auto-formatting, etc.

#### Conditional Formatting

Format the Cell basedon the data the cell contains.

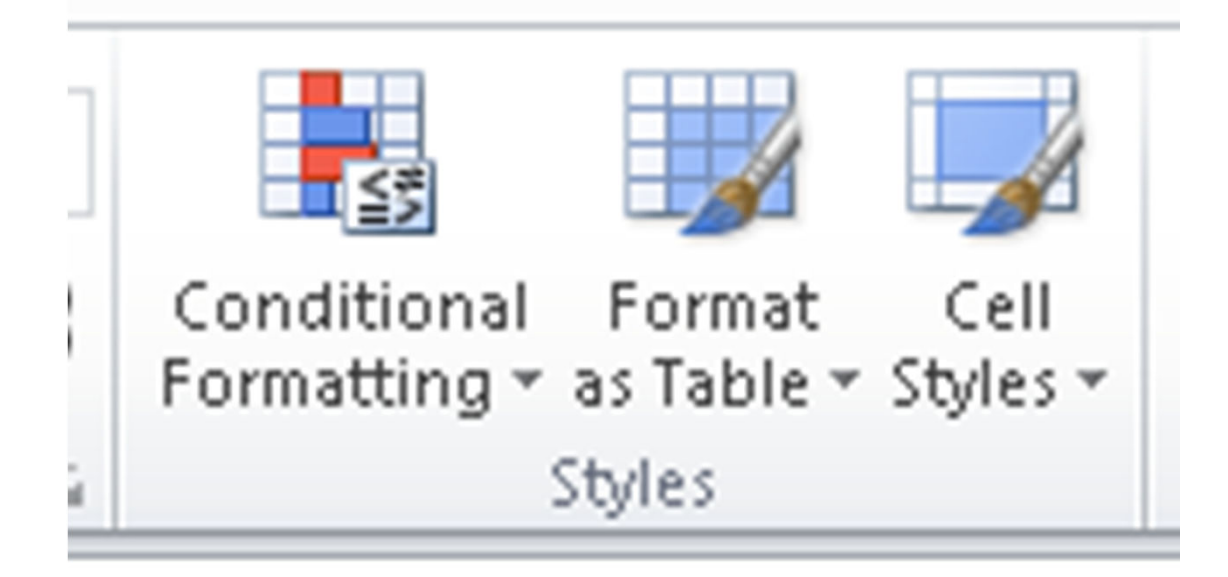

# Problem 5.6: Grades

http://zeus.cs.pacificu.edu/shereen/cs130f12/Problem56.pdf

- Copy and paste the top table into Excel.
- Did the table copy and paste correctly?
- $\bullet$ Copy and paste the bottom table into Excel.
- Did the table copy and paste correctly?

#### Grades

- Add two additional columns as follows:
	- – Average is a person's total points divided by the max points possible
	- – Letter Grade shows the student's letter grade in the course90-100 A, 80-90 B, 70-80 C, 60-70 D, 0-60 F.

#### Grades

- Create a Pie Chart that shows the percentage of A's, B's, etc.
- You will need to add cells calculating the number of A's, number of B's, etc. Hint: you will need to use the COUNTIF function.
- You can look up how it works in Excel help